# **Z** audition

### **MA-BBS523**シリーズ

# 静音Bluetoothマウス (サイドホイール付き・5ボタン) **取扱説明書**

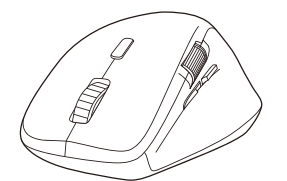

# 本製品はご使用前に **Bluetooth接続が必要**です。

本紙の 9.機器**との接続方法 を**参照し、機器と 本製品の**ペアリングを行ってください。**

この度は、静音Bluetoothマウス(サイドホイール付き・5ボタン)「**MA-BBS523**

シリーズ」(以下本製品)をお買い上げいただき誠にありがとうございます。この取扱<br>説明書では、本製品の使用方法や安全にお取扱いいただくための注意事項を記載して<br>います。ご使用の前によくご覧ください。読み終わったあともこの取扱説明書は大切に 保管してください。

### **最初にご確認ください**

-<br>お使いになる前に、セット内容がすべて揃っているかご確認ください 万一、足りないものがありましたら、お買い求めの販売店にご連絡ください。

### **セット内容**

①マウス………………………………… 1台 ③取扱説明書(本書) …………………<br>②単三乾電池(テスト用) ………… 1本 ④保証書 ………………………………… ※欠品や破損があった場合は、**品番**(MA-BBS523BKなど)と  **上記の番号**(①~④)と**名称**(単三乾電池(テスト用))をお知らせください。 …1部 1部

本取扱説明書の内容は、予告なしに変更になる場合があります。 最新の情報は、弊社WEBサイト(https://www.sanwa.co.jp/)をご覧ください。

デザイン及び仕様については改良のため予告なしに変更することがあります。 本書に記載の社名及び製品名は各社の商標又は登録商標です。

### サンワサプライ株式会社

### **保証規定**

1)保証期間内に正常な使用状態でご使用の場合に限り品質を保証しております。万一保証を期間内で放障がありました場合は、弊社所定の方法で無償機理したしますので、保証書を製品に添えてお買い上げの販売店までお持ちください。<br>- 期間内で放障がありました場合は、弊社所定の方法で無償修理したしますので、保証書を<br>2)次のような場合は保証期間内でも有償修理になります。<br>- (1)保証書をご提示いただけない場合。<br>- (1)保証書をご提示いただけない場

- 
- 
- 4)本製品の故障、またはその使用によって生じた直接、間接の損害については弊社はその責 )お客様で自身による改造または常地かった。<br>- かねます。<br>1本製品の故障、またはその使用によって生じた直接、問接の損害については弊社はその責
- 

5)本製品を使用に発生したテータウコウラムの消失。または夜期についての補間はいたしかねます。<br>6)本製品は医療機器、原子力設備や機器、航空宇宙機器、輸送設備や機器などの人命に関わる<br>設備や機器、及び高度な信頼性を必要とする設備や機器やシステムなどへの組み込みや<br>使用は意図されておりません。これらの用途に本製品を使用され、人身事故、社会的障害<br>7)修理ご依頼品を膨送、またはご持参される場合の諸費用は、お客様のご負担となります。<br>9)保証書

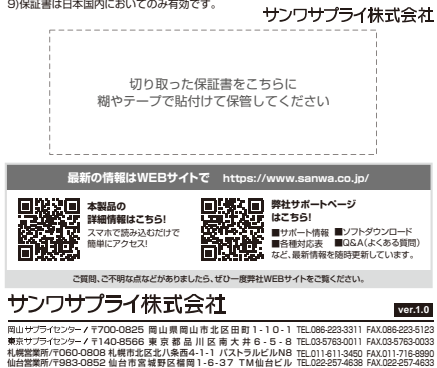

TEL:082-264-2716 FAX:082-264-2717 TEL.092-471-6721 FAX.092-471-8078 TEL.011-611-3450 FAX.011-716-8990 TEL.022-257-4638 FAX.022-257-4633 TEL.052-453-2031 FAX.052-453-2033 TEL.06-6395-5310 FAX.06-6395-5315 和展露案内/T0BO-DB08 和展市北区北八条西4-1-1 バストラルビルNB<br>仙台鑑業所/T983-0852 仙台市営業野区催開 1-6-37 TM仙台ビル<br>名庫鑑業所/T932-0003 太阪市退川区需乗45-36 ONEST新大阪スケエア<br>大阪鑑業所/T532-0003 太阪市退川区需乗4-5-36 ONEST新大阪スケエア<br>福岡鑑業所/T812-0011 福岡市博多区博多駅前4-3-3博多人百治ビル

CE/AB/MODaU

**健康に関する注意**

マウスやトラックボール、キーボードを長時間操作すると、手や腕や首、肩などに負担<br>が掛かり痛みや痺れを感じることがあります。そのまま操作を繰り返していると、場<br>合によっては深刻や障害を引き起こす恐れがあります。マウスやキーボードを操作中<br>に身体に痛みや痺れを感じたら、直ちに操作を中止し、場合によっては医師に相談し にらけに帰り、ポイ にふじにつく全っに採行で 1 立じいぶ こにいってい 回説には訳で 食体に負担が掛からない コンポ化 くいたかり

### **モ安全にお使いいただくためのご注意(必ずお守りください)**

- ! **警 告** 下記の事項を守らないと火災・感電により、死亡や大けがの原因となります。
- ●分解、改造はしないでください。
- 
- 〈火災、感電、故障の恐れがあります〉※保証の対象外になります。 ●水などの液体に濡らさないでください。
- 〈火災、感電、故障の恐れがあります〉 ●本体に異常がある場合は使用を中止してください。
- 〈火災、感電の恐れがあります〉
- ハベベ・※・センベ" → シン・・ノ<br>●小さな子供のそばでは本製品の取外しなどの作業をしないでください。 りになっている。この中央品の最大POなこの作業。<br>-<br>イ小さい部品を飲み込んだりする危険性があります)

! **注 意** 下記の事項を守らないと事故や他の機器に損害を与えることがあります。

- ●取付け取外しの時は慎重に作業を行ってください。機器の故障の原因となります。
- ●次のようなところで使用しないでください。<br>(1)直接日光の当たる場所 <sup>(4)</sup>静電気の発生する場所
- ⑵湿気や水分のある場所
- ⑶傾斜のある不安定な場所 ●長時間の使用後は高温になっております。取扱いにはご注意ください。 ⑸通常の生活環境とは大きく異なる場所 ⑹マグネットのような磁気のある場所
- (火傷の恐れがあります)
- ●対応機器のマウス以外の用途では使用しないでください。
- 。<br>『スの誤動作によって、重大な影響を及ぼす恐れのある機器では使用しないで ●<sup>メ</sup>ルゆぁ!!!<br>●マウスの。<br>ください。
- ●1ヶ月以上マウスを使用しない場合は、本製品の電源を切ってください。 ●センサーの光を直接見ることは危険です。目を痛めることがありますので十分注
- 意してください。
- **■お手入れについて**
- ⑴清掃する時は電源を必ずお切りください。
- ⑵機器は柔らかい布で拭いてください。 ⑶シンナー・ベンジン・ワックス等は使わないでください。

- **Bluetoothについて**<br>●本製品の使用周波数帯では、産業・科学・医療用機器等のほか、工場の製造ライン<br>等で使用されている移動体識別用の構内無線局(免許を要する無線局)及び特定<br>小電力無線局(免許を要しない無線局)が運用されています。
- ●本製品を使用する前に、近くで移動体識別用の構内無線局及び特定小電力無線局 が運営されてないことを確認してください。
- ●万一、本製品から移動体識別用の構内無線局に対して雷波干渉の事例が発生した 場合には、使用場所を変えるか、速やかに電波の発射を停止してください。
- 
- **良好な通信のために**<br>●他の機器と見通しの良い場所で通信してください。建物の構造や障害物によって<br>- は、通信距離が短くなります。特に鉄筋コンクリートなどを挟むと、通信不能な場合 があります。
- →<br>●Bluetooth接続においては、無線LANその他の無線機器の周囲、電子レンジなど 電波を発する機器の周囲、障害物の多い場所、その他電波状態の悪い環境で使用 こと、これは、「最低なのでは、これは、この間違反が思いない。<br>これは、これは、これは、これは、これには、これは、これは、これには
- エラーが発生する可能性があります。<br>●IEEE802.11g/bの無線LAN機器と本製品などのBluetooth機器は同一周波<br>- 数帯(2.4GHz)を使用するため、近くで使用すると互いに電波障害を発生し、通信 速度が低下したり接続不能になる場合があります。この場合は、使用しない機器の
- 電泳でのラミ こにこい。<br>●無線機や放送局の近くで正常に通信できない場合は、使用場所を変更してください。
- 

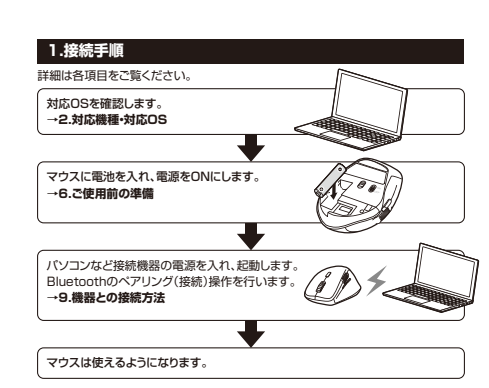

### **2.対応機種・対応OS**

### **■ 対応機種**

Windows搭載(DOS/V)バソコン、タブレット<br>Apple Macシリーズ、 Chrome OS搭載パソコン、<br>Androidスマートフォン・タブレット iPadシリーズ・iPhoneシリーズ ※Bluetoothモジュールが内蔵され、Bluetoothマウスに対応している機種。

※Bluetooth5.1に適合しHOGPプロファイルに対応している機種。 ※Apple Macシリーズではサイドボタンは使用できません。

### **■ 対応OS**

Windows 11·10·8.1·8、<br>macOS 14·13·12·11≋1

- 
- 
- 
- macOS 14-13-12-11\*1<br>Chrome OS<br>|PadOS 13〜17\*1,0S13〜17\*1<br>|PadOS 13〜17\*1,0S13〜17\*1<br>|ポロのS.|PadOS.iOSは、標準インストールされているSafari、Mail、テキスト<br>|ディット及びFinderなど、CS標準インストールされているSafari、Mail、アプリケー<br>|フェゼル。<br>|クランクみスクロール可能です。ホイールポタン押下げによる動作はサポート
- の登録商標、商標です。<br>※機種により対応できないものもあります。
- 

### **3.仕様**

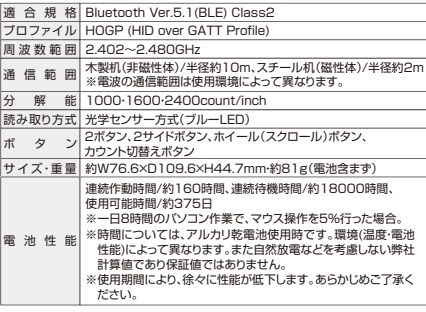

### **4.特長**

- ●左右方向のスクロールが可能なサイドホイール搭載のBluetoothマウスです。 ●Excel作業やWEBページ閲覧時に左右方向に楽にスクロールできます。<br>- ※Office2016以降対応
- 
- ※Office22116以降対応。<br>●手にフィットする持ちやすい形状です。<br>●最大3台の端末にペアリングができ、接続先を切替えることができるマルチペアリング<br>●ケーブルを気にせず使えるワイヤレスタイプです。
- 
- ●ライフルをなにさす役だるフィヤシスクイクです。<br>●Bluetooth Ver.5.1規格に対応し、Bluetooth内蔵のパソコンにレシーバーなし
- Formation The Control of State Internal City Section The Control of The Control of The Control of The Co<br>● 通信範囲が半径10mの広範囲で安定したデータ通信が可能です
- 
- ●通信範囲が半径10mの広範囲で安定したテータ通信が可能です。<br>●スマートフォンやタブレットなどでも使用できます。<br>※Android OS搭載でもBluetoothマウスに対応していない場合があります。<br>※使用されている製品の仕様をよくご確認ください。
- ●不使用時の電池消耗を抑える、電源スイッチ付きです ●サイドに2ボタン搭載で、WEBブラウザ等での「戻る」「進む」の操作をスピー
- ディーに行えます。 ※Apple Macシリーズでは使用できません。
- ~ ^^ppic wasシンニス こにはかっこよ こん。<br>カーソルスピードを1000・1600・2400カウントの3段階で切替えることができ<br>ます。 —ます。<br>●WEBサイトよりボタン割り当てソフト「SANWA SUPPLY Mouse Utility」を
- ダウンロードすれば、ホイールボタン、サイドボタンに機能の割り当てができます。 ※Windowsのみで使用できます。

- 
- 電源を切ってください。
- 

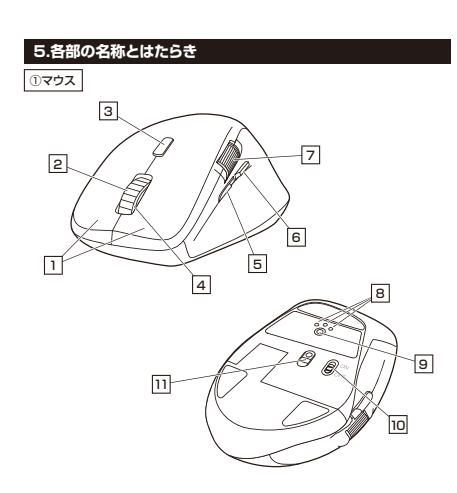

左ボタンは通常クリック、ダブルクリックに使われます。また右ボタンはWindowsで **[1] 左ボタン・右ボタン**<br>左ボタンは通常クリック、ダブルクリックに使われます。また右ボタンはWindowsで<br>のアプリケーションごとにもできます。<br>メニューの表示をすることもできます。

|**2| ホイール(スクロール)ボタン**<br>インターネットやWindows上のドキュメント画面をスクロールさせる際、このホイール<br>を前後に回転させて上下スクロールを可能にします。

ボタン割り当てソフトで他の機能を割り当てられます。 ※Windowsのみの対応です。

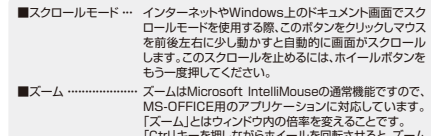

|Ctrl」キーを押しなからホイールを回転させると、スーム<br>が簡単に行えます。<br>●「Ctrl」キーを押しながらホイールをモニター方向に<br>●「Ctrl」キーを押したがります。<br>●「Ctrl」キーを押したかります。

**デバイス1 デバイス2 デバイス3**

്ര്

 $\boxed{3}$ **カウント切替えボタン**<br>押すと、カーソルスビードを1000→1600→2400→1000カウントに切替えます。

- <u>トー</u><br>●デバイス(接続機器)切替え時に点灯します。
- 
- …デバイス1/赤色点灯、デバイス2/青色点灯、デバイス3/緑色点灯 ●カウント切替え時に点滅します。 …1000カウント/1回点滅、1600カウント/2回点滅、2400カウント/3回点滅 ●ペアリング(接続)モード時に点滅します。 ●電池残量が少なくなると点滅します。 <sup>4</sup> **お知らせLED**
- 

|<mark>5|</mark> **進むボタン**<br>WEBブラウザで便利な「進む」の操作がスピーディに行えます。<br>※Apple Macシリーズでは、進むボタンは使用できません。

ボタン割り当てソフトで他の機能を割り当てられます。 ※Windowsのみの対応です。

|<mark>6</mark>| **戻るボタン**<br>WEBブラウザで便利な「戻る」の操作がスピーディに行えます。<br>※Apple Macシリーズでは、戻るボタンは使用できません。

ボタン割り当てソフトで他の機能を割り当てられます。 ※Windowsのみの対応です。

**[7] サイドホイール**<br>左右方向にスクロールできます。

# 接続切替え・ペアリングボタンを押すたびに<br>デバイス1・デバイス2・デバイス3・・と順番<br>に点灯します。点灯したLEDに割り当て<br>られた接続機器)切替え時に点灯します。<br>●デバイス(接続機器)切替え時に点灯します。 [8] **デバイス切替え・ペアリングLED**<br>接続切替え・ベアリングポタンを押すたびI<br>デバイストデバイスをデバイス3…と順番<br>デバイスする場合を開発することができます。<br>●デバイス3億機機器機関切替え時に点灯します。<br>→デバイス3億色点灯<br>---デバイス3億色点灯

…デバイス1/赤色点灯、 デバイス2/青色点灯、

|<mark>9||接続切替え・ベアリングボタン</mark><br>短押しでデバイス(接続機器)を切替えます。<br>長押しでペアリング(接続)モードに入ります。

### 10 **電源スイッチ**

マウス本体の電源をON・OFFします。

光学センサーによりマウスの動きが検知されます。 11 **ブルーLED**

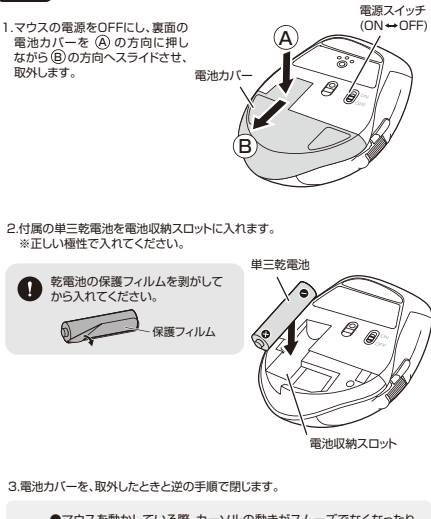

**6 ご使用前の準備**

- ●マウスを動かしている際、カーソルの動きがスムースでなくなったり、<br>- 光学センサーが点灯しなくなったりお知らせLEDが点滅したりしたら、 電池を交換してください。 ●電池交換の際には、新品の単三アルカリ乾電池をご利用ください。 (付属の電池はテスト用ですので、電池寿命が短くなります)  $\bullet$ 
	- ●電池交換の際はマウスの電源がOFFの状態で行ってください。<br>●空になった電池をマウス内に置いておくと液もれの原因になりますので、
	- 取出しておいてください。

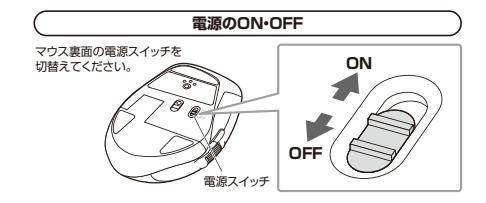

### **7.スリープモードについて**

電源スイッチがONの場合でも一定時間マウスを操作しないとマウスがスリーフ<br>モードに移行します。マウスはクリックすることでスリープモードから復帰します。 復帰直後は動作が不安定になる場合があります。

### **8.マルチペアリング(複数接続)について**

Bluetooth接続機器3台までペアリング(接続)設定させることができます。 接続切替え・ペアリングボタンを押すたびにお知らせLEDとデバイス切替え ・ペアリ

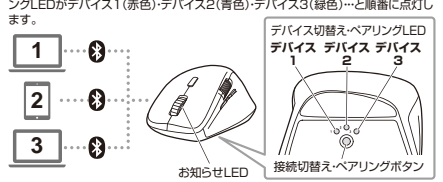

# **■マルチペアリング方法**

- **1.Bluetooth機器1台目を接続。**<br>(1)接続切替え・ペアリングボタンを捆し
- ⑴接続切替えベアリングル中し、<br>■お知らせLED、またはデバイスの替え・ベアリングLEDの<br>デバイス1(赤色)・デバイス2(青色)・デバイス3(緑色)のいずれかを<br>点灯させます。<br>⑵「9.機器との接続方法」の手順に従ってBluetooth機器を接続してください。
- 
- 
- **2.Bluetooth機器2台目を接続。** ⑴接続切替え・ペアリングボタンを押し、手順 **1**で選択したLED以外の色を点灯さ
- せます。 。<br>(2)「9.機器との接続方法」の手順に従ってBluetooth機器を接続してください。
- **3.Bluetooth機器3台目を接続。**<br>(1)接続切替え・ベアリングボタンを押し、手順1・2で選択したLED以外の色を点灯<br>させます。
- 。<br>(2)「9.機器との接続方法」の手順に従ってBluetooth機器を接続してください。

# **■デバイス(接続機器)の切替え方法**

接続切替え・ベアリングボタンを押すたびに切替ります。<br>お知らせLED、またはデバイス切替え・ペアリングLEDの色で選択デバイス(接続

機器)をご確認ください。 ●デバイス1/赤色点灯、デバイス2/青色点灯、デバイス3/緑色点灯

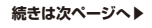

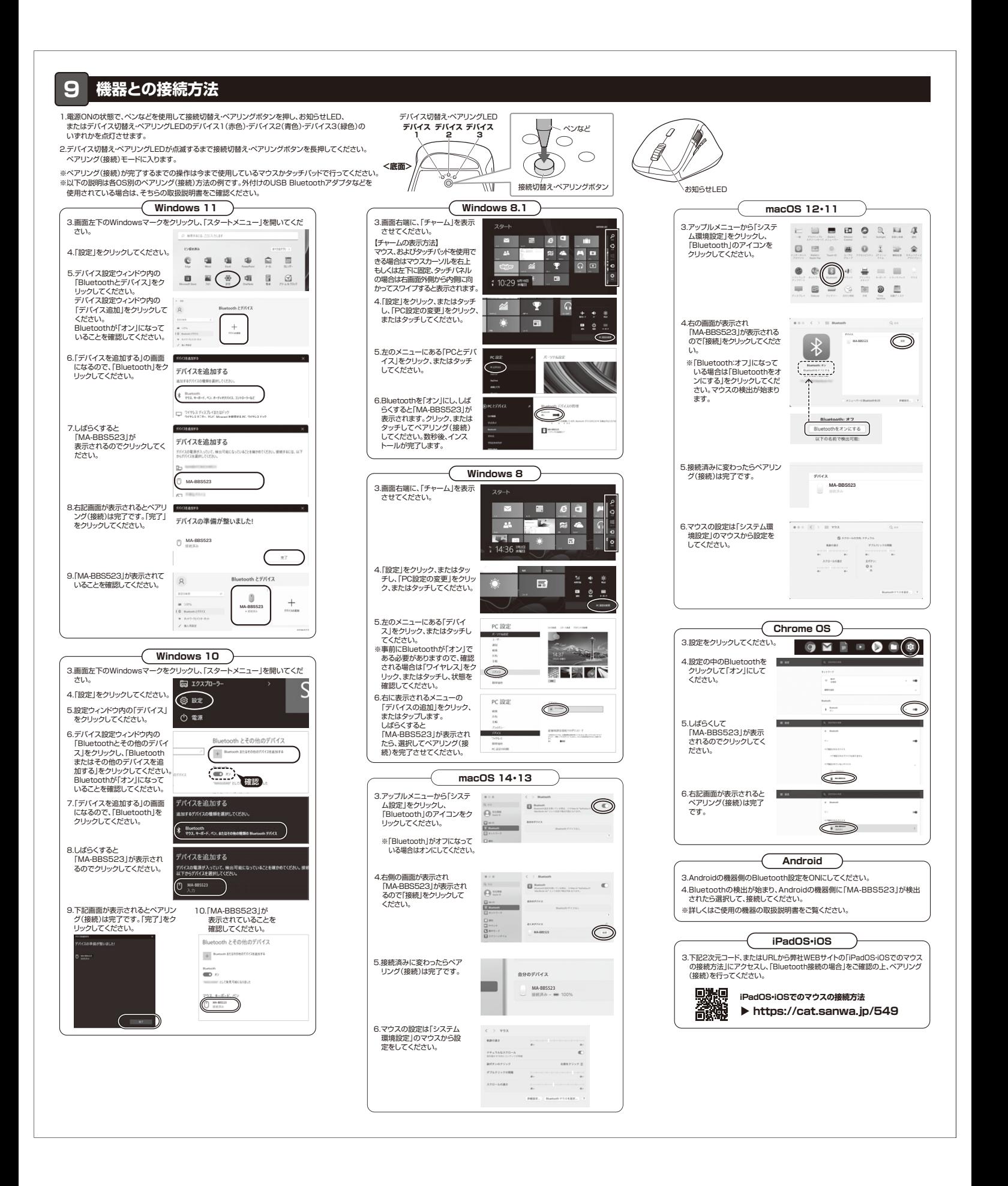

# **10 ボタン割り当て機能を使用する ※Windowsのみ対応** ボタン割り当て機能を使用するには、弊社WEBサイトよりソフトをインストールする **必要があります。 ボタン割り当てソフトのインストール方法** 1.弊社WEBサイト(https://www.sanwa.co.jp/)にアクセスし、 メニューバーの「ダウンロード」→「ソフト(ドライバ)」をクリックしてください。  $\overline{\mathbb{F}}$  $\overline{\mathbf{g}}$  noon.  $\overline{\mathbf{g}}$  is see  $\overline{\mathbf{g}}$  if no  $\overline{\mathbf{g}}$  and ※上図WEBサイトの内容・デザインは、予告なしに変更になる場合があります。 2.「品番で探す」の検索窓で品番(MA-BBS523)を検索してください。  $\le$  senue  $\overline{\mathbf{e}}$ I グウンロードナ  $\begin{tabular}{|c|c|c|c|} \hline & & & & & & & & \\ \hline \hline 11 & & & & & & & & & \\ \hline \end{tabular}$ lī ※上図WEBサイトの内容・デザインは、予告なしに変更になる場合があります。 3.「ドライバー一覧」をクリックしてください。 4.ご使用の機器のOSバージョンの枠内にある[ダウンロードページ▶]をクリックして<br>- ください。 5.ドライバー情報が表示されます。確認の上、[ダウンロードする]をクリックしてくだ さい。 6.ソフト(ドライバー)使用許諾についての契約文が表示されます。<br>- ご確認の上、[同意してダウンロードを開始する▶]をクリックしてください。 7.ダウンロードした[SANWA\_SUPPLY\_Mouse\_Utility.exe]を開くとインストール 画面が出ます。インストール先を選択し、「インストール」をクリックしてください。 8.インストールを開始します。完了後、「閉じる」をクリックします。 これでソフトのインストールは完了です。

**ボタン割り当て**

- 1.本製品をパソコンに接続の上、「SANWA SUPPLY Mouse Utility」を起動します。
- 2.下記2次元コード、またはURLから弊社WEBサイトの「SANWA SUPPLY<br>- Mouse Utilityのご紹介」にアクセスし、弊社WEBサイトを参考に、ボタン割り当て<br>設定を行ってください。

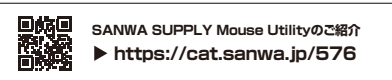

### **■ボタン割り当て機能の一例**

ソフトをインストールすることで、下記などの機能を割り当てることが可能になります。

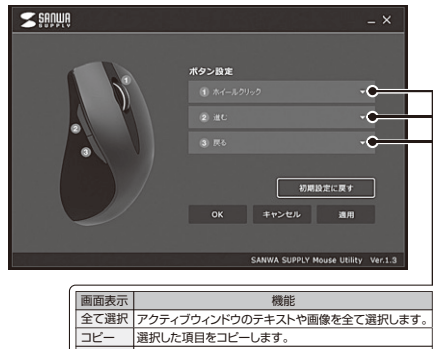

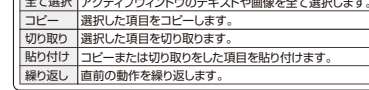

※上記は割り当て可能な機能の一部です。

# **11.故障かな...と思ったら Q. Bluetoothマウスが突然動かなくなる。** A. Bluetoothマウスが突然動かなくなる場合は、Bluetoothの省電力モードが 働いている場合があります。その場合はBluetoothの省電力モードを解除する ことで回避できる可能性があります。 ⑴システムのプロパティから「デバイスマネージャー」クリックします。  $\begin{array}{rcl} \pm\frac{\sqrt{3}}{2} & +\frac{\sqrt{3}}{2} \pm 3.50 \pm 0.035 \pm 0.000 \pm 0.000 \pm 0.000 \pm 0.000 \pm 0.000 \pm 0.000 \pm 0.000 \pm 0.000 \pm 0.000 \pm 0.000 \pm 0.000 \pm 0.000 \pm 0.000 \pm 0.000 \pm 0.000 \pm 0.000 \pm 0.000 \pm 0.000 \pm 0.000 \pm 0.000 \pm 0.000 \pm 0.$ コンピューターの基本的な情報の表示  $1082$ (2)| Bluetooth」のプロバティを開いてバソコンのBluetoothアダプタをダブル<br>- クリックします。 (19-21-<br>- Maxa) (18:00) 시<br>17) (3) (19) (19)  $-0.55$ Ć Bluetoothアダプタはパソコンによって異なります。 詳しくはご使用のパソコンの取扱説明書を確認してください。 (3)「電源の管理」をクリックします。  $\binom{1}{k}$ 全校 詳細設定 ドライバー 詳細 イ  $\odot$ -<br>Custom デバイスの機嫌: Bluetoot  $N(K)$ Quatronn ⑷「電力の節約のために、コンピューターでこのデバイスの電源をオフにできる - こうのか。<br>ようにする」のチェックを外し「OK」をクリックします。 **全般 詳細設定 ドライバー 詳細 イベント 電源の管理**  $\bigotimes$  Qualcome  $\fbox{\footnotesize\begin{minipage}{0.9\linewidth} \begin{tabular}{|c|c|} \hline \multicolumn{3}{|c|}{\textbf{0.9\linewidth}} \end{tabular} \end{minipage} } \begin{minipage}{0.9\linewidth} \begin{tabular}{|c|c|} \hline \multicolumn{3}{|c|}{\textbf{0.9\linewidth}} \end{tabular} \end{minipage} } \begin{minipage}{0.9\linewidth} \begin{tabular}{|c|c|} \hline \multicolumn{3}{|c|}{\textbf{0.9\linewidth}} \end{tabular} \end{minipage} } \begin{minipage}{0.9\linewidth} \begin{tabular}{|c|c|}$ 《

- 
- **Q. マウス(マウスカーソル)が動かない。<br>A. 1. ペアリング(接続)が切れていないか確認してください。<br>- 2. 電源スイッチがONになっているか確認してください。<br>- ("6.ご使用前の準備"参照)** 。<br>3. マウスに電池が正しく挿入されているか確認してください。<br>(『6.ご使用前の進備"参照)
- ("6.ご使用前の準備"参照) 4. 付属の電池はテスト用です。電池が少なくなっているかもしれませんので、 新しい電池に交換してください。("6.ご使用前の準備"参照)

- Q. マウスをしばらく操作しないと、動かし始めた際に少し時間がかかる。<br>- マウス(マウスカーソル)が動かなくなる。<br>A. 本製品は、電池の消耗を抑えるため、しばらくマウス操作を行わないとスリーフ モードに入ります。 マウスボタンを押すと復帰しますが、復帰まで数秒かかります。
- 
- 
- Q. マウスカーソルの動きかスムースでない。<br>A. 1. 光を反射する素材スムースでない。<br>- でご使用の際は、トラッキング性能が低下する場合があります。<br>2. 金属面の上では、ワイヤレス信号が乱反射し、スムーズに動かない場合があり<br>ますので、厚みのある雑誌やマウスパッド等の上でご使用になってみてください。
- **Q. Bluetoothの設定メニューが見つからない。**<br>A. ご使用のパソコンはBluetoothに対応していますか?

取扱説明書、またはデバイスマネージャーからご確認ください。

# **Q. ペアリング(接続)し直す際のBluetoothデバイスの削除の仕方を教えてくだ**

**さい。**<br>A. 弊社WEBサイト(https://www.sanwa.co.jp/)から「お客様サポート」→「Q&A<br>(お212」で検索すると表示されます。<br>「3212」で検索すると表示されます。

Q**. 接続できない、接続してもカーソルが動かない。**<br>A. ご使用のパソコン以外に、Bluetooth対応スマートフォンなど他の機器があれば<br>- そちらでもお試しください。

- **Q. バスコードを求められる。**<br>A. 「何も入力しない」「0000」「1234」の入力をお試しください。
- **Q. マウスは認識、接続できているか動作しない、など。**<br>A. ご使用のパソコンのBluetoothデバイスドライバーの更新がないか確認し、再度<br>お試しください。